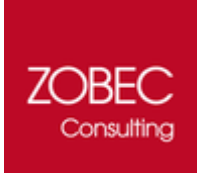

# Programs and Updates Desktop

Verze 2016.04 (16.04.19.1) Insider Preview Uživatelská příručka

### **KONTAKT**

ZOBEC Consulting, Renneská třída 393/12, 63900 Brno, Česká Republika

www.zobecconsulting.cz obchod@zobec.net

[Facebook](http://zob.ec/fb) [| Twitter](http://zob.ec/tw) [| LinkedIn](http://zob.ec/lnk) | [Google+](http://zob.ec/gplus)

Copyright © 2015 - 2016 ZOBEC Consulting. Všechna práva jsou vyhrazena.

Aktuální verzi tohoto dokumentu najdete na adrese http://zob.ec/pudoc.

Máte-li připomínky k tomuto dokumentu, pošlete nám je prosím na email docfeedback@zobec.net.

Tento dokument je poskytován "tak jak je". Informace a názory vyjádřené v tomto dokumentu, včetně adres URL, nebo jiných odkazech se mohou změnit bez předchozího upozornění. Tento dokument používáte na vlastní riziko.

Dokument můžete používat pouze pro vaši interní potřebu. Žádná část tohoto dokumentu nesmí být publikována a šířena žádným způsobem a v žádné podobě bez výslovného svolení vydavatele.

## Obsah

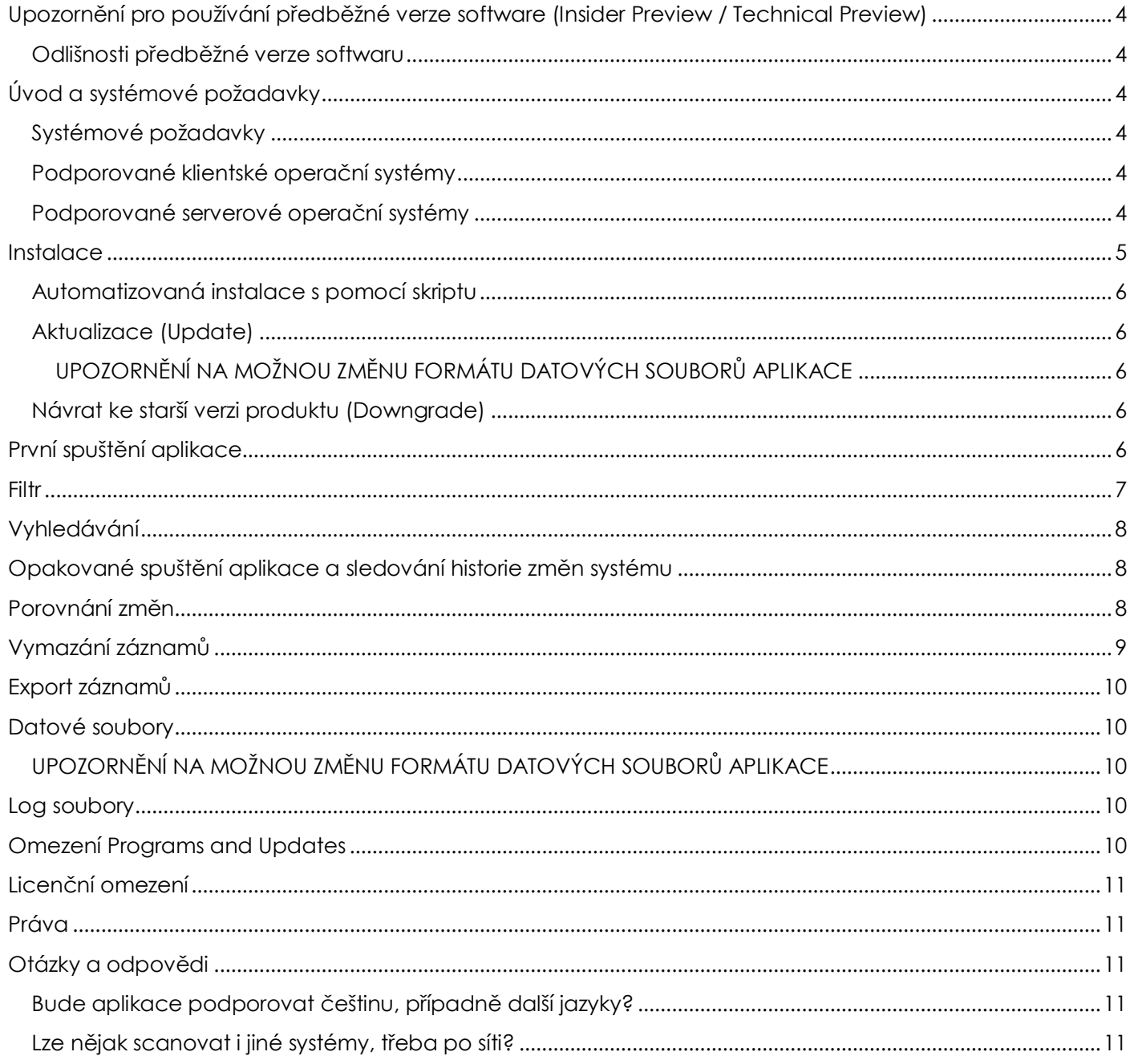

### <span id="page-3-0"></span>Upozornění pro používání předběžné verze software (Insider Preview / Technical Preview)

Software poskytovaný ve verzích **Insider Preview**, nebo **Technical Preview** je poskytován v podobě předběžné (nedokončené) verze softwaru. To znamená, že může docházet k občasným chybám a ztrátě dat. V některých případech nemusí být po instalaci softwaru možné přejít zpět na předchozí verzi softwaru. Používáním tohoto software vyjadřujete svůj souhlas s tím, že budete vaše data často zálohovat.

### <span id="page-3-1"></span>Odlišnosti předběžné verze softwaru

- Software nemusí být stabilní, nebo testovány na stejné úrovni jako komerčně dostupný software. Jedná se o nedokončený software pro účely zhodnocení.
- Software může bez oznámení přestat fungovat, být aktualizován, nebo odebrán z vašeho zařízení.
- Některé funkce software nemusí být k dispozici, mohou fungovat chybně, mohou být odebrány, nebo mohou přestat fungovat.
- Software může být před oficiálním vydáním zásadně změněn, nebo nemusí být nikdy oficiálně vydán.

## <span id="page-3-2"></span>Úvod a systémové požadavky

Aplikace Programs and Updates Desktop slouží pro sledování změn v operačních systémech Windows, týkajících se:

- instalace, aktualizace, odebrání aplikací, včetně skrytých součástí aplikací (komponenty označené jako SYSTEM).
- instalace, odebrání aktualizací Windows a dalších produktů společnosti Microsoft skrze Windows Update/Microsoft Update.

Aplikace vždy po spuštění provede analýzu celého systému a uloží jeho stav v podobě snímku pro další použití. Následně po několika dnech, či měsících a po provedených změnách v systému, můžete tyto jednotlivé stavy porovnávat. S pomocí aplikace Programs and Updates tak můžete velmi snadno zjišťovat změny v systému a odhalit nežádoucí změny jako jsou nové aplikace, či aktualizace.

### <span id="page-3-3"></span>Systémové požadavky

- Microsoft .NET Framework 4.6.1, odkaz ke stažení [http://zob.ec/msdotnetfw46full.](http://zob.ec/msdotnetfw46full)
- Volné místo na pevném disku 5 MB pro instalaci.
- Volné místo na pevném disku 10 MB, nebo více pro soubory scan systému a log soubory.

### <span id="page-3-4"></span>Podporované klientské operační systémy

- Microsoft Windows Vista, Service Pack 2, všechny edice.\*\*
- Microsoft Windows 7, Service Pack 1, všechny edice.\*
- Microsoft Windows 8, všechny edice.\*\*
- Microsoft Windows 8.1, všechny edice.\*
- Microsoft Windows 10, všechny edice.\*

Podporována je pouze 64-bit (x64) a 32-bit (x86) platforma. Systémy Windows RT, Windows 10 Mobile a Windows 10 IoT nejsou podporovány.

### <span id="page-3-5"></span>Podporované serverové operační systémy

Microsoft Windows Server 2008, Service Pack 2, všechny edice.\*\*

- Microsoft Windows Server 2008 R2, Service Pack 1, všechny edice.\*\*
- Microsoft Windows Server 2012, všechny edice.\*\*
- Microsoft Windows Server 2012 R2, všechny edice.\*
- Microsoft Windows Server 2016, všechny edice.\*

Podporována je pouze 64-bit (x64) platforma. Systém Windows Server 2016 s instalací Nano Server není podporován.

Poznámka: V systémech Windows Server bez GUI (Core) aplikace může mít potíže s během, nebo nemusí fungovat vůbec.

\*Tento operační systém byl testován.

<span id="page-4-0"></span>\*\*Tento operační systém nebyl testován.

### Instalace

Instalace aplikace je dodávána v podobě instalačního balíčku Windows Installer (soubor MSI), aplikaci je tedy možné instalovat:

- ručně s pomocí průvodce instalací,
- automatizovaně s pomocí skriptu, volajícího proces *msiexec*,
- automatizovaně prostřednictvím funkce Group Policy Software Instalation v prostředí Active Directory Domain Services.

Aplikace se instaluje vždy do výchozí složky:

- v 32-bit systémech Windows %ProgramFiles%\ZOBEC Consulting\Programs and Updates Desktop\ (výsledná cesta C:\Program Files\ZOBEC Consulting\Programs and Updates Desktop\)
- v 64-bit systémech Windows %ProgramFiles(x86)%\ZOBEC Consulting\Programs and Updates Desktop\ (výsledná cesta C:\Program Files (x86)\ZOBEC Consulting\Programs and Updates Desktop\)

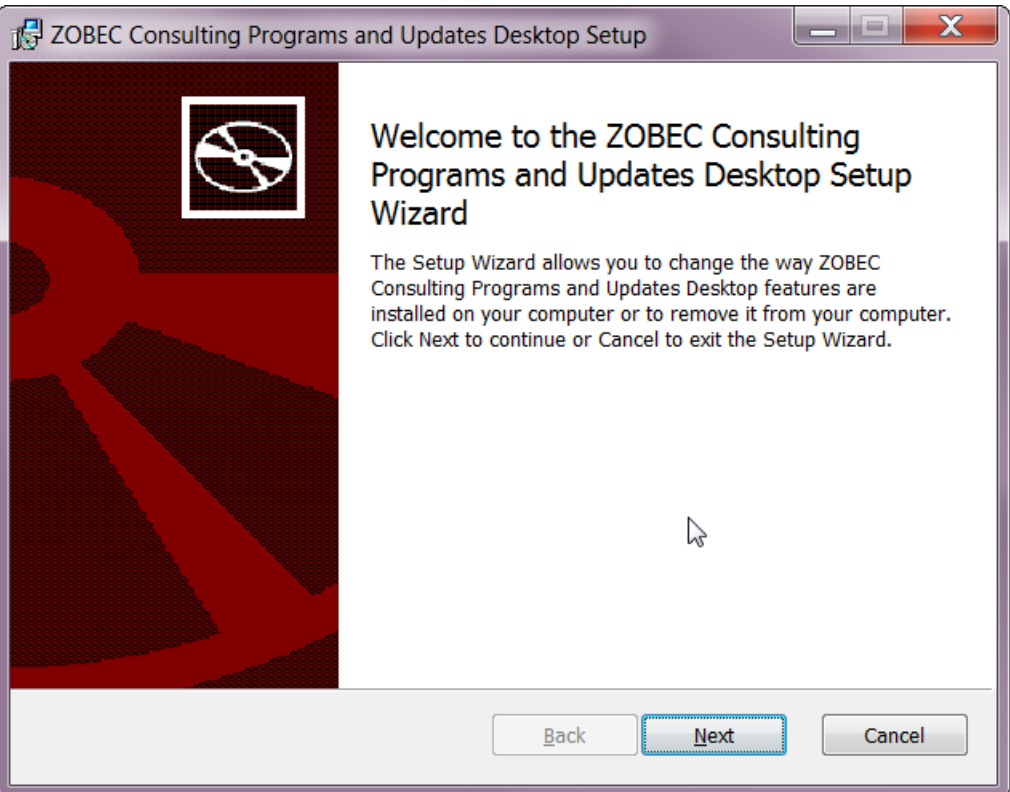

### <span id="page-5-0"></span>Automatizovaná instalace s pomocí skriptu

Pro instalaci aplikace s pomocí skriptu, plně automatizovanou, bezobslužnou cestou, stačí vytvořit CMD skript který volá proces msiexec s pomocí parametrů dle následujícího příkladu: msiexec /i programsandupdates-<verze>.msi /quiet /qn /norestart

Instalace aplikace v tomto případě proběhne plně automaticky, bez zobrazení GUI.

Pro více informací o používání Windows Installer s pomocí příkazu msiexec si přečtěte [článek společnosti](http://zob.ec/msiexec)  [Microsoft na webu MSDN \(anglicky\).](http://zob.ec/msiexec)

### <span id="page-5-1"></span>Aktualizace (Update)

Aktualizace aplikace je vydávána vždy jen v podobě samostatné instalace MSI balíčku. Aktualizační balíčky MSP nejsou vydávány.

Samotný instalační balíček aktualizace podporuje a provádí aktualizaci produktu odinstalací předchozí verze a následné instalace nové verze produktu.

### <span id="page-5-2"></span>Proces aktualizace probíhá identicky jako instalace produktu. UPOZORNĚNÍ NA MOŽNOU ZMĚNU FORMÁTU DATOVÝCH SOUBORŮ APLIKACE

Nová verze aplikace může mít někdy datové soubory v novější verzi v jiném formátu, nekompatibilní se soubory starší verze aplikace. V současné době aktualizace ani aplikace nekontrolují, zda v systému používáte kompatibilní datové soubory. Je proto nezbytné, abyste před aktualizací na novou verzi ověřili, že datové soubory jsou kompatibilní s novou verzí aplikace (v dokumentu Poznámky k vydání).

Výše uvedená změna se naposledy stala ve verzi Build 16.04.19.1.

<span id="page-5-3"></span>Návrat ke starší verzi produktu (Downgrade)

V případě potřeby přechodu na starší verzi produktu, je nutné downgrade provést ručně, instalační balíček jej nepodporuje a zablokuje instalaci v případě detekce starší verze produktu.

<span id="page-5-4"></span>Z výše uvedených důvodů je proto nutné odebrat stávající instalaci produktu a poté instalovat starší jeho verzi.

### První spuštění aplikace

Aplikace po prvním spuštění provede kontrolu celého systému a následně uloží všechny zjištěné informace do souboru.

Save as ECompare TFilter Delete OAbout

#### 巾  $\times$

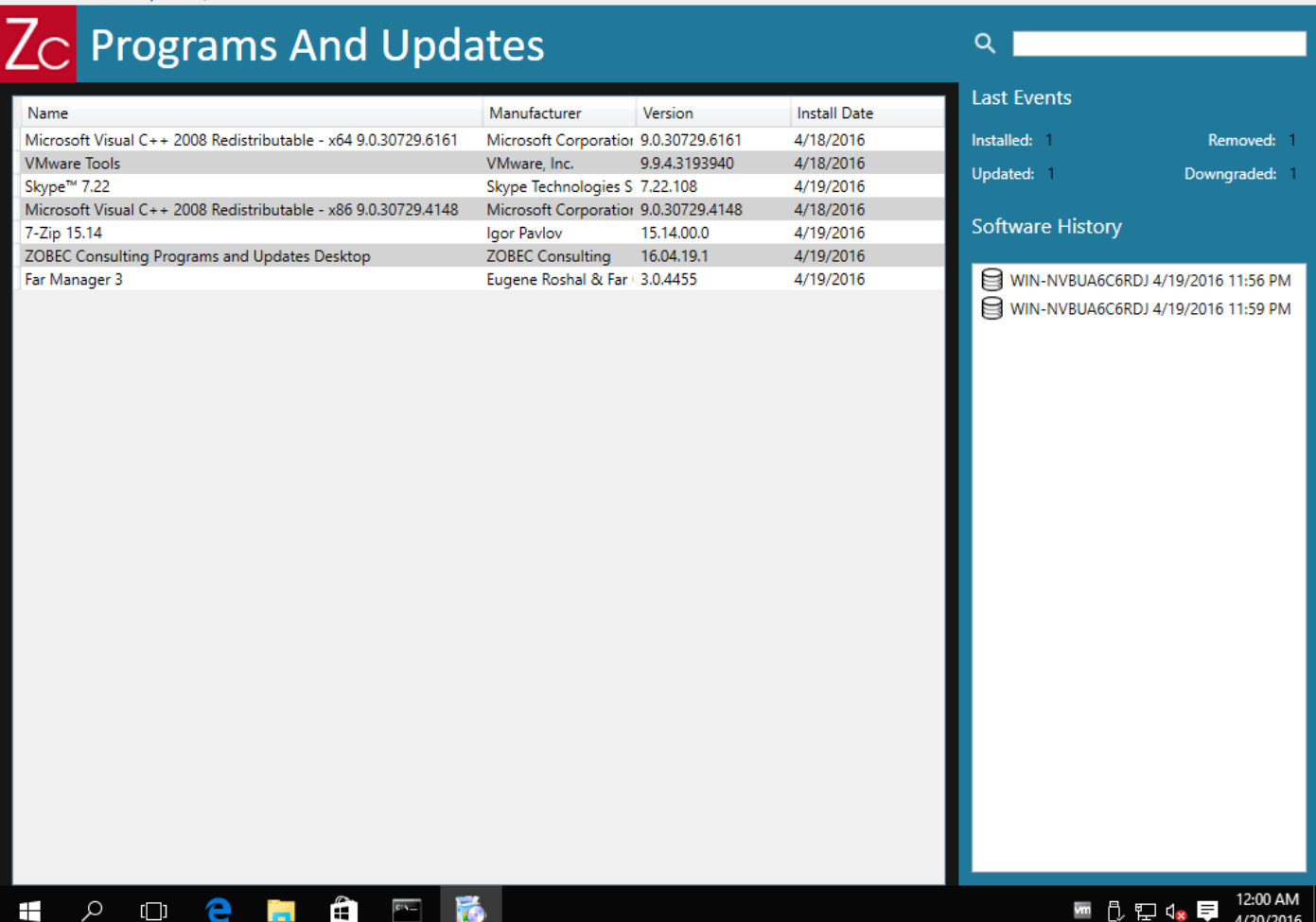

### <span id="page-6-0"></span>Filtr

Již po prvním spuštění aplikace a uložení stavu systému, můžete použít filtr pro zobrazení informací zjištěných ve vašem systému. Pro přehlednější zobrazení informací aplikace rozlišuje mezi následujícími položkami:

**Software.** Jako software jsou zobrazovány všechny aplikace, standardně instalované do systému s možností pozdějšího odebrání v dialogu **Přidat nebo změnit aplikace** systému Windows. Aplikace není schopna nalézt jiné aplikace, které nevyžadují instalaci a jsou tedy přenosné. Takové aplikace v seznamu nejsou zobrazeny.

**Windows Update.** Tato volba zobrazuje všechny aktualizace Windows, ovladače pro hardware, nebo produkty společnosti Microsoft, které byly instalovány, či aktualizovány skrze službu Windows Update, nebo Microsoft Update.

**Hidden.** Tato volba zobrazuje skryté součásti instalovaných aplikací. Jedná se většinou o aplikace většího rozsahu, které jsou technicky řešeny tak, že se instalace skládá z více komponent, které oficiální instalační průvodce instaluje do systému v rámci celého balíku produktu. Mezi takovéto typické aplikace patří například balík Microsoft Office, který se skládá z více součástí ale dodáván je v podobě jednotného instalátoru.

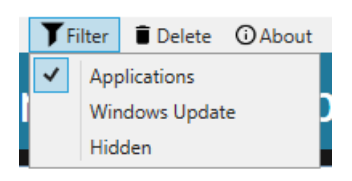

## <span id="page-7-0"></span>Vyhledávání

Zobrazené informace v aplikaci můžete upřesnit s pomocí vyhledávání zadáním hledaného řetězce do vyhledávacího pole.

Aplikace poskytuje pouze jednoduché vyhledávání, hledá se textový řetězec tak jak je zadán.

Aplikace nepodporuje žádné operátory pro vyhledávání jako jsou AND nebo OR.

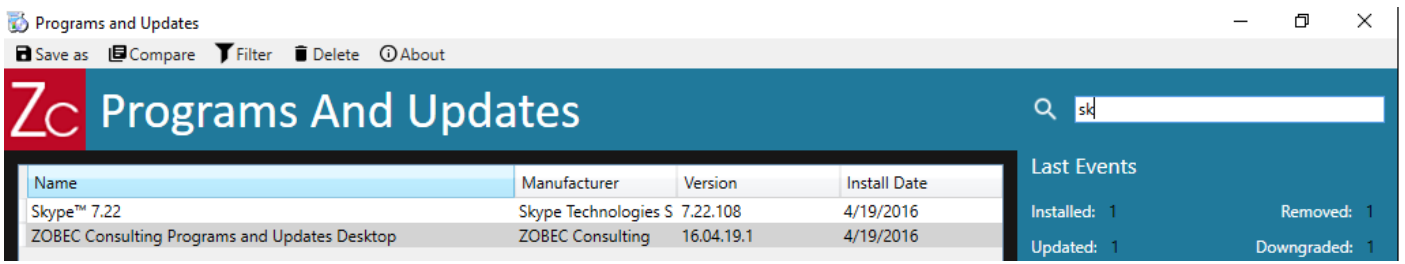

## <span id="page-7-1"></span>Opakované spuštění aplikace a sledování historie změn systému

Při opakovaném spuštění aplikace provede opětně kontrolu celého systému.

Zjištěný stav aplikace porovná s posledním uloženým stavem.

Pokud aplikace nenajde žádné změny, zjištěný aktuální stav neuloží.

Pokud aplikace najde změny oproti poslednímu uloženému stavu, avizuje tyto změny v části **Last Events** v hlavní obrazovce aplikace.

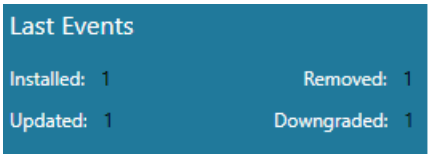

## <span id="page-7-2"></span>Porovnání změn

V případě, že aplikace má již uloženo více souborů o stavu systému, můžete si jednotlivé stavy prohlédnout.

Pro zobrazení okna Compare stiskněte tlačítko **Compare**. Uložené záznamy se zobrazují od nejstaršího po nejnovější. Vyberte si dva stavy systému a po jejich výběru vám aplikace zobrazí rozdíly.

Aplikace rozeznává následující události ohledně změn u záznamů typu Software a Hidden:

**Installed.** Aplikace, skrytá komponenta, nebo aktualizace Windows byla nainstalována.

**Updated.** Aplikace, nebo skrytá komponenta byla aktualizována na novější verzi.

**Downgraded.** Aplikace, nebo skrytá komponenta byla nahrazena starší verzí.

**Removed.** Aplikace, skrytá komponenta, nebo aktualizace Windows byla odebrána.

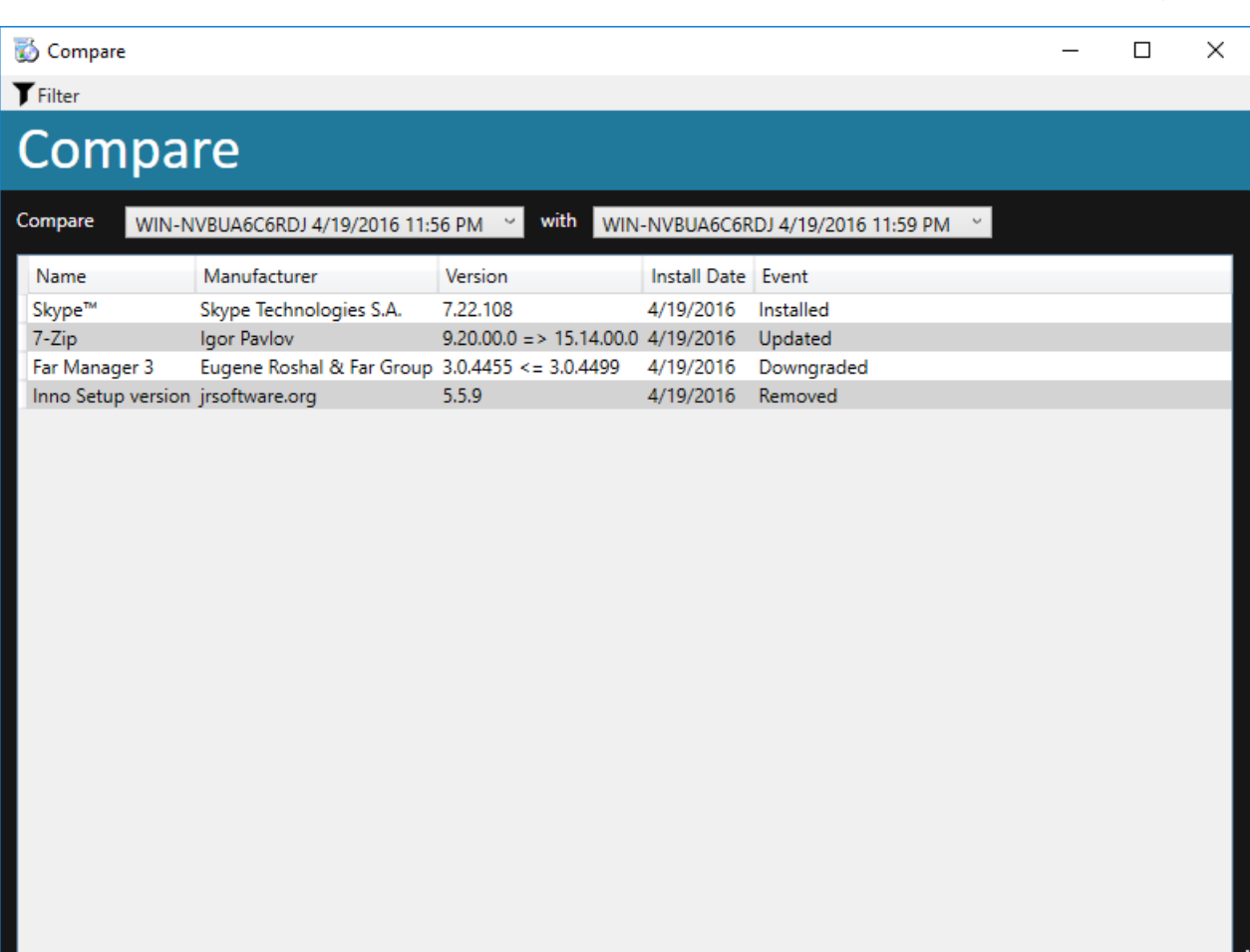

## <span id="page-8-0"></span>Vymazání záznamů

Nepotřebné stavy systému můžete v aplikaci vymazat.

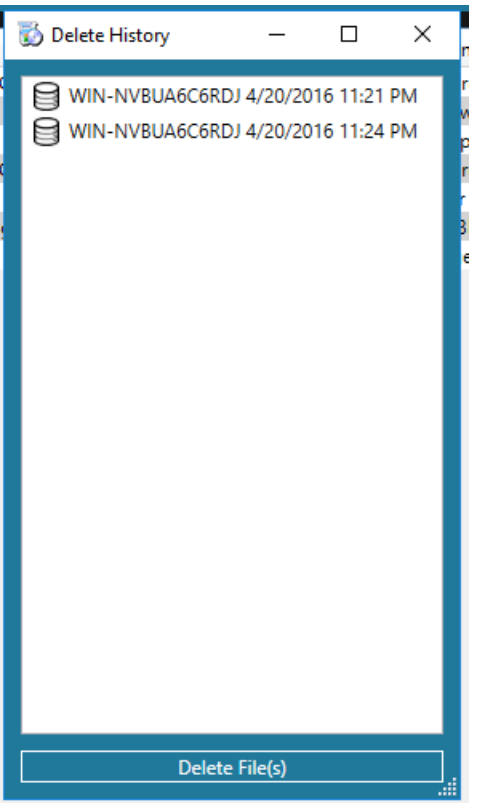

### <span id="page-9-0"></span>Export záznamů

Aktuální stav systému můžete z aplikace exportovat s pomocí dialogu **Save as** do formátů CSV, nebo XML pro pozdější zpracování.

## <span id="page-9-1"></span>Datové soubory

Aplikace ukládá datové soubory se stavem systému do složky %ProgramData%\ZOBEC Consulting\Programs And Updates Desktop\History (celá cesta C:\ProgramData\ZOBEC Consulting\Programs And Updates Desktop\History).

Soubory používají jmennou konvenci

*<JMENOSTROJE>*-*<YYYYMMDD>*-*<hhmmss>*.json

*<JMENOSTROJE>*. síťový název stroje ve kterém aplikace běží (hostname).

*<YYYYMMDD>*. Datum ve formátu rok, měsíc, den.

*<hhmmss>*. Čas ve formátu hodina, minuta, sekunda.

<span id="page-9-2"></span>UPOZORNĚNÍ NA MOŽNOU ZMĚNU FORMÁTU DATOVÝCH SOUBORŮ APLIKACE

Nová verze aplikace může mít někdy datové soubory v novější verzi v jiném formátu, nekompatibilní se soubory starší verze aplikace. V současné době aktualizace ani aplikace nekontrolují, zda v systému používáte kompatibilní datové soubory. Je proto nezbytné, abyste před aktualizací na novou verzi ověřili, že datové soubory jsou kompatibilní s novou verzí aplikace (v dokumentu Poznámky k vydání).

<span id="page-9-3"></span>Výše uvedená změna se naposledy stala ve verzi Build 16.04.19.1.

### Log soubory

Při každém spuštění aplikace vytváří log soubory pro účely diagnostiky do složky %ProgramData%\ZOBEC Consulting\Programs And Updates Desktop\Log (celá cesta C:\ProgramData\ZOBEC Consulting\Programs And Updates Desktop\Log).

Soubory používají imennou konvenci

paudesklog*<YYYYMMDD>*.log

<span id="page-9-4"></span>*<YYYYMMDD>.* Datum ve formátu rok, měsíc, den.

## Omezení Programs and Updates

Aplikace sleduje změny pouze na počítači, na kterém je spuštěna. Aplikace neumí sledovat změny v jiných počítačích po síti.

Aplikace neslouží jako nástroj auditu software počítače. Aplikace sleduje pouze aplikace, které jsou řádně registrované v systému včetně záznamu pro odebrání. Aplikace tak například neumí odhalit a sledovat tzv. přenosné (portable) aplikace, nevyžadující instalaci do Windows.

Sledování aktualizací Windows nemá zatím žádné známé omezení.

Aplikace má pouze uživatelské rozhraní, nepodporuje žádné vstupní parametry při spuštění.

Uživatelské rozhraní je pouze v angličtině. Podpora lokalizace je plánována.

## <span id="page-10-0"></span>Licenční omezení

Aplikace neobsahuje žádné technické prostředky pro omezení funkčnosti aplikace, nebo pro dodržování licenčních podmínek a je poskytována zdarma.

Aplikaci je možné provozovat v prostředí s následujícími omezeními:

- Aplikace smí být instalována v jednom okamžiku do 20 klientských operačních systémů.
- Aplikace smí být instalována v jednom okamžiku do 2 serverových operačních systémů.

<span id="page-10-1"></span>V případě, že máte zájem aplikaci provozovat na více než 20 počítačích kontaktujte nás prosím.

### Práva

ZOBEC Consulting Programs and Updates Desktop (aplikace). Copyright © 2015 - 2016 ZOBEC Consulting. Všechna práva jsou vyhrazena.

Google Material Product Icons. Copyright © 2016 [Google.](https://www.google.com/design/spec/style/icons.html#icons-product-icons)

Caliburn.Micro. Copyright © 2016 [Caliburn.Micro Team.](http://caliburnmicro.com/)

Apache log4Net. Copyright © 2016 [Apache Logging Services](https://logging.apache.org/log4net/) Team.

<span id="page-10-2"></span>Newtonsoft Json.NET. Copyright © 2016 [Newtonsoft.](http://www.newtonsoft.com/json)

### Otázky a odpovědi

<span id="page-10-3"></span>Bude aplikace podporovat češtinu, případně další jazyky?

V současné době se jedná o prototyp aplikace. Aktuálně počítáme s tím, že některá z budoucích verzí aplikace bude podporovat více jazyků, včetně češtiny.

<span id="page-10-4"></span>Lze nějak scanovat i jiné systémy, třeba po síti?

Tato verze aplikace provádí kontrolu systému, kde je nainstalována a spuštěna. Plánujeme však další verze této aplikace, které budou podporovat kontrolu více zařízení po síti.